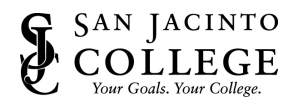

## How to Reset Your SJC Network Password Online

## Method One – Security Questions

- 1. Using your web browser, go to: password.sanjac.edu.
- 2. Click **Need help?** followed by **Forgot My Password**

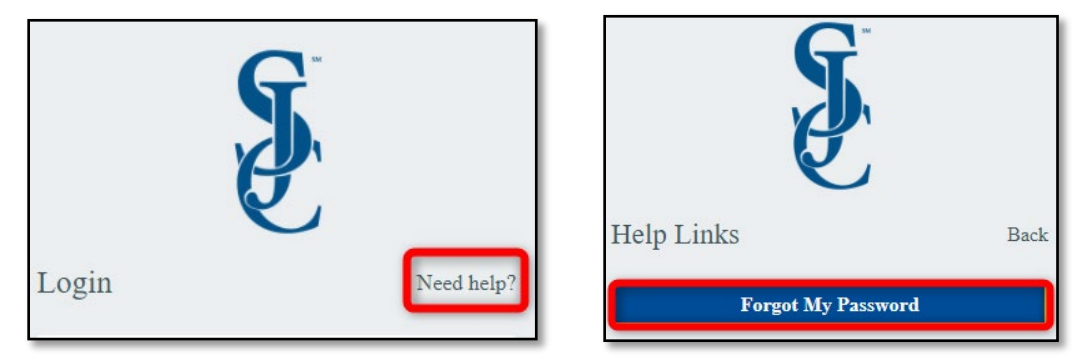

3. For Step 1, type in your **firstname.lastname** for the username and then click **Next**.

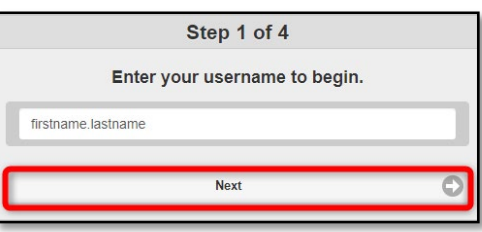

4. Step 2 will ask you to answer your challenge questions. Once complete, click **Next**.

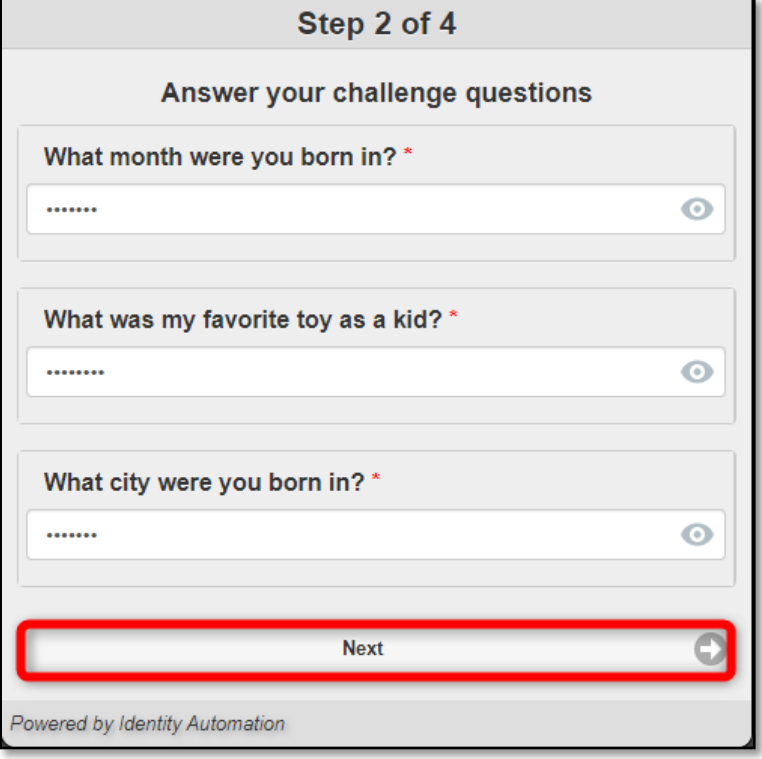

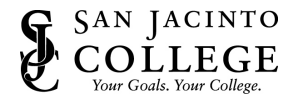

5. Create a new password for Step 3. The new password must be at least twelve characters long. Three of the four following requirements **must** be met: one number, one special character, one lower-case letter, and/or one upper-case letter. Once you come up with a new password, click **Next**.

**NOTE:** You cannot use your first name or last name as part of the password. You may not use any of your prior 5 passwords.

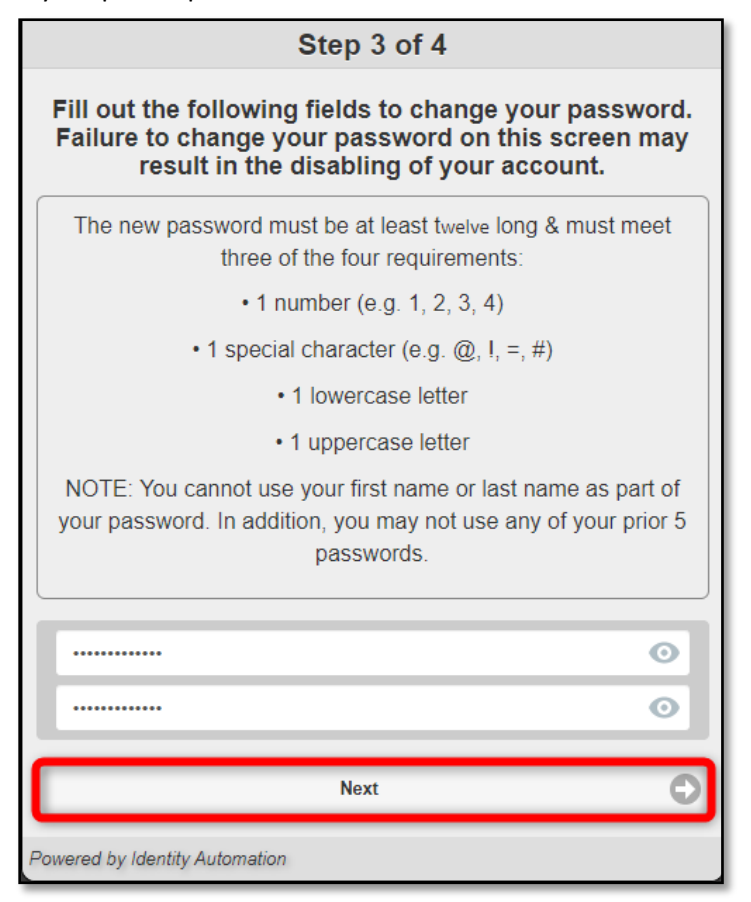

6. Step 4 will notify you that your password has been successfully changed.

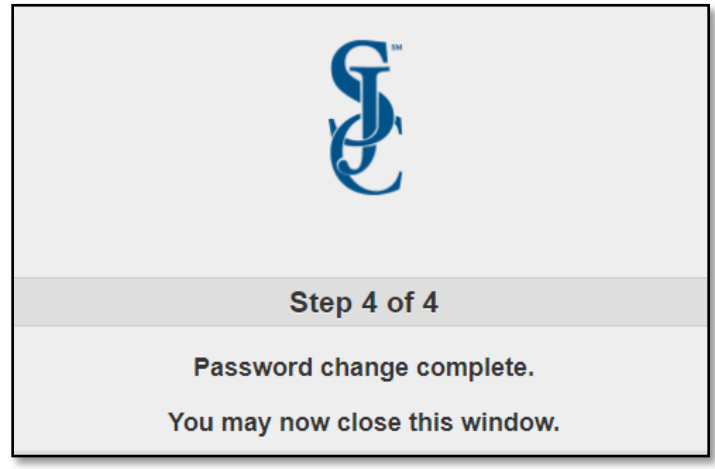

7. You can now close the window.

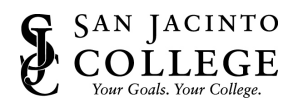

## Method Two – SMS Text Message

- 1. Using your web browser, go to: password.sanjac.edu.
- 2. Under the username section type your San Jacinto User ID (Firstname.Lastname for employees) followed by selecting go.

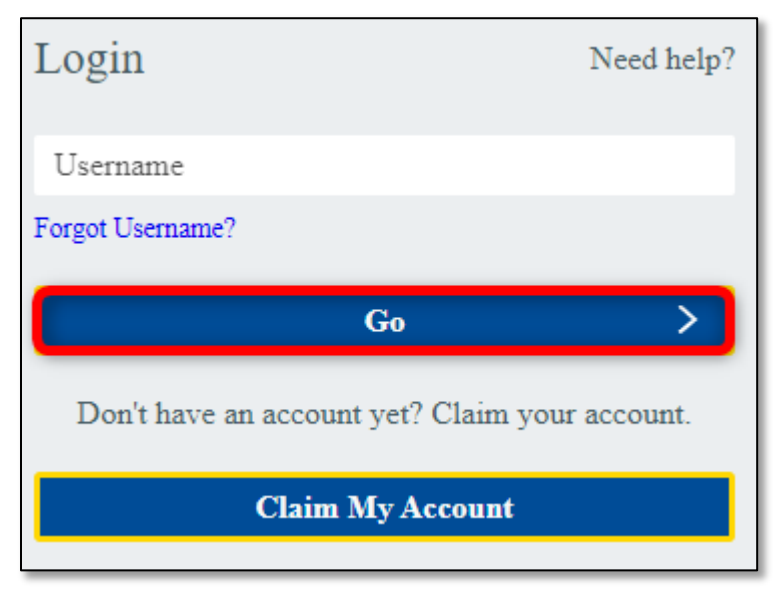

3. Under the password field, there will be an option labeled 'Forgot Password?' Select that option.

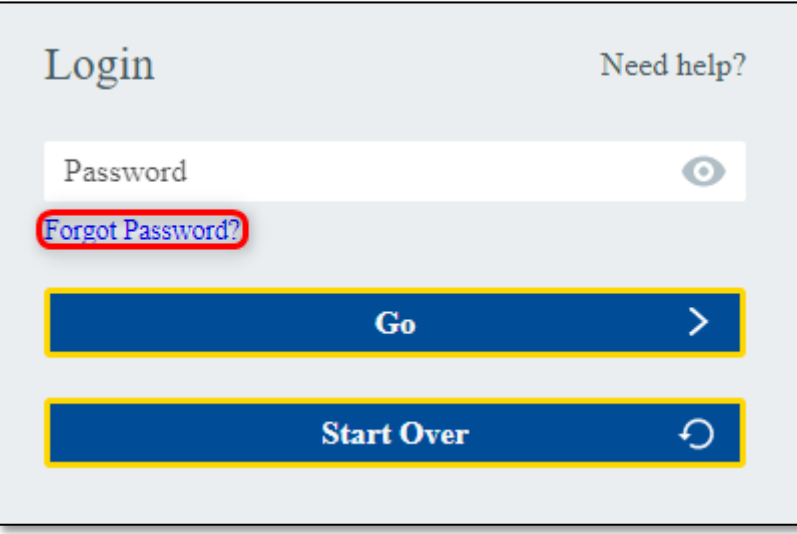

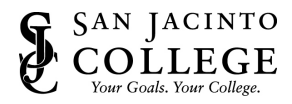

4. After Selecting that 'Forgot Password', you will get a text message with a one time code. Enter that code in the box and select 'Go'

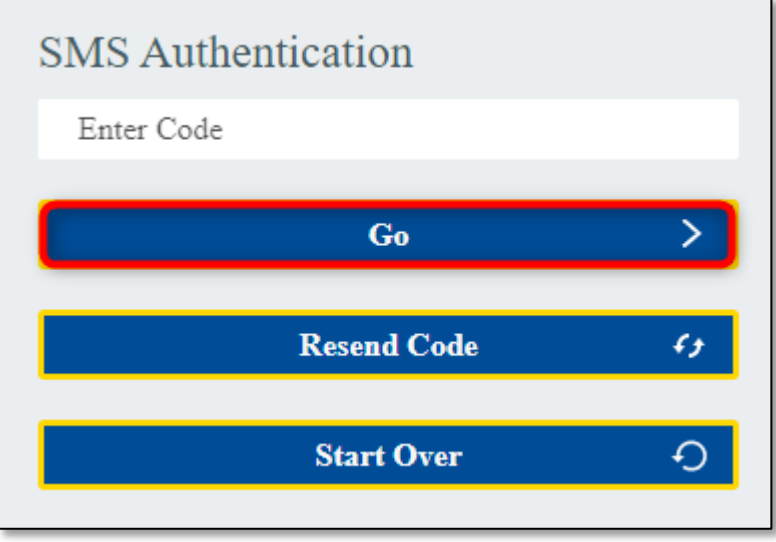

4b. For and alternate emails address option, after Selecting that 'Forgot Password', for the alternate email option, select following link

'Try another method' for using the alternate email address and enter the code that is provided.

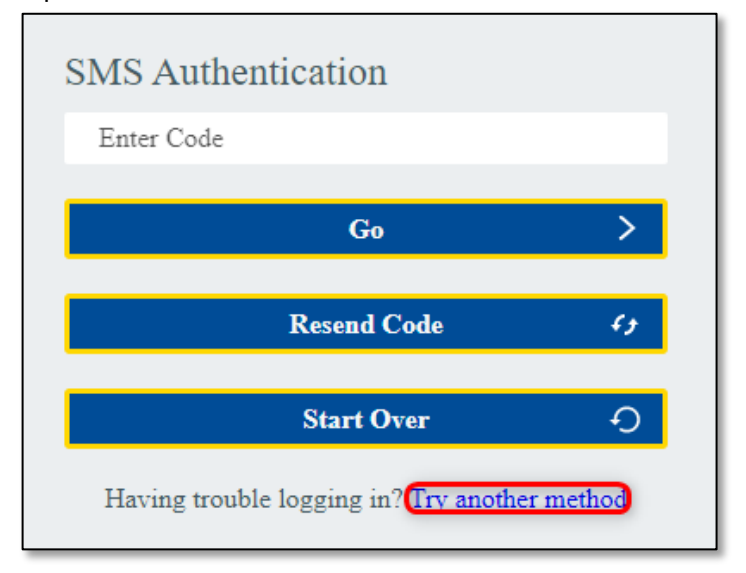

5. Create a new password for Step 3. The new password must be at least twelve characters long. Three of the four following requirements **must** be met: one number, one special character, one lower-case letter, and/or one upper-case letter. Once you come up with a new password, click **Next**.

**NOTE:** You cannot use your first name or last name as part of the password. You may not use any of your prior 5 passwords.

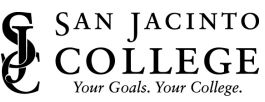

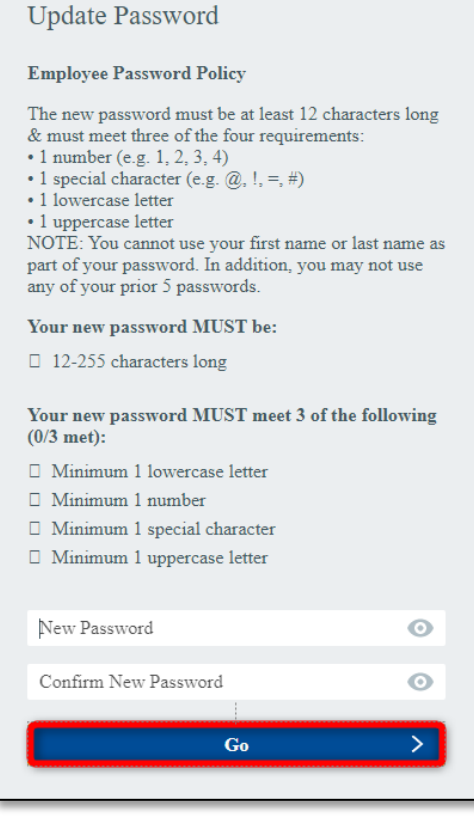

6. You can now close the window.